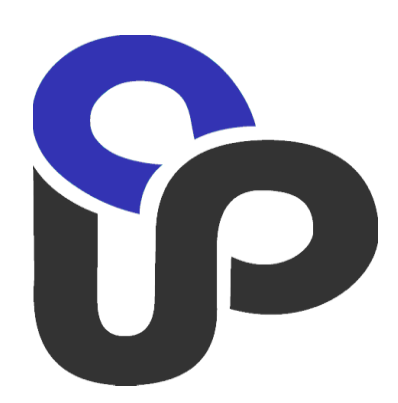

# **Payment Gateway "e- Commerce Connect Gateway"**

**Communication Interface**

**E-shop administrator Guide**

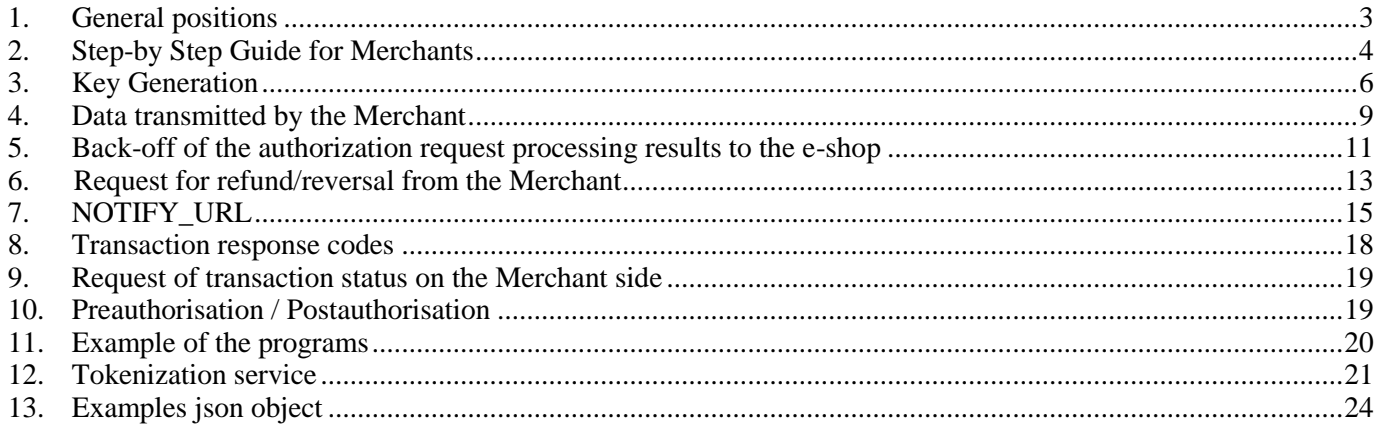

#### **1.General positions**

<span id="page-2-0"></span>During the phase of a card's purchasing capacity verification, an interaction of an E-shop with a payment gateway is performed at the end of a so-called "checkout" process. For this phase, as a general rule, it is typical that a customer has already identified a list of purchases and services, their costs, delivery terms etc. and has agreed to make a payment with a credit card. At this moment, the main task of the E-shop is to redirect the customer to a secure page of a payment server as well as to transmit all necessary transaction data via a redirection line.

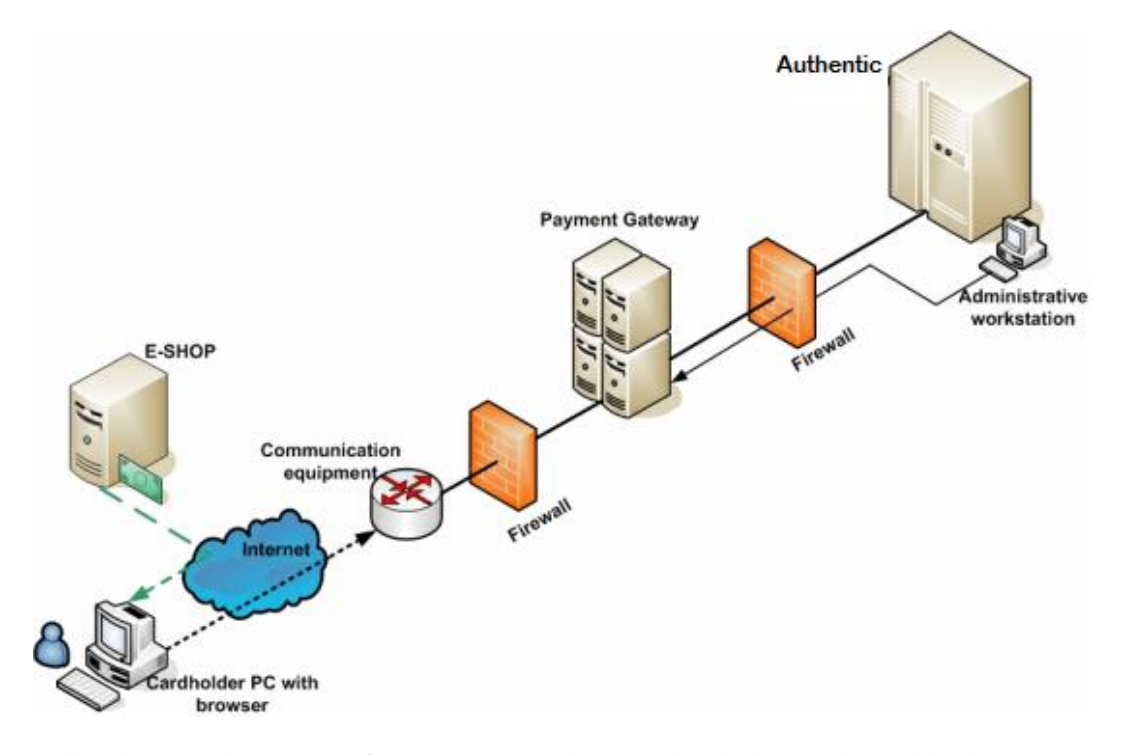

After the redirection to the gateway's secure page is completed, interaction with the customer is implemented through a secure https protocol. For this purpose, the payment gateway is provided with a SSLcertificate issued by a certified agency (for example, the "VeriSign" agency). However, for the purpose of shop authentication and in order to protect data from modifications during the redirection process, all critical data is protected using MAC (Message Authentication Code).

For the interaction with the gateway, E-shop's software has to have the following pages:

- 1. Page with prepared values for a request transfer to the payment gateway.
- 2. Page (**SUCCESS\_URL**) for redirection of user's browser in case of a successful transaction. Processing results are transmitted in response parameters.
- 3. Page (**FAILURE\_URL**) for redirection of user's browser in case of an unsuccessful transaction. Processing results are transmitted in response parameters.
- 4. Page (**NOTIFY\_URL**) for a transfer of transaction results from the gateway directly to the E-shop (optional).

If page 4 is not used, all processing results are transferred through the browser's page to the E-shop's address (pages 2, 3). Deployment of this page makes it possible to transfer transaction results directly to the Merchant from the gateway. Thereby, it allows raising a security level – the Merchant relies on the connection from the gateway's side (the address of such source is fixed), as opposed to the customer's browser. In addition, after such approval, during the customer redirection (p. 2, 3), in the response parameters, only uncritical portion of processing results is transferred, thus ensuring the concealment of the most critical data from the customer.

PrJC "Ukrainian processing center"

Some software uses dynamic elements for URL formation. Usually, this happens when either server software or a browser do not support or switch off cookies support system. In this case, the Merchant should provide a URL formation scheme.

# **2.Step-by Step Guide for Merchants**

<span id="page-3-0"></span>The Merchant (the owner of the E-shop) downloads and fills out a registration form. It can be found at [http://ecommerce.upc.ua/site/docs.html.](http://ecommerce.upc.ua/site/docs.html) Forms once filled out shall be sent to [ec@upc.ua.](mailto:ec@upc.ua)

After some time, an e-mail of the following content containing Merchant's login and password will be received from UPC:

*Good time of the day,*

*Data for testing: EUTELNET.COM MerchantID= 1755637 TerminalID= E7883657*

*Merchant interface:<https://ecg.test.upc.ua/go/merchant/> Login/Password: 1755637/1755637*

*Gateway address:<https://ecg.test.upc.ua/go/enter>*

*Sever certificate: In the attachment. All necessary documentation can be found here: (See attached file: shop\_gateway\_interface\_eng.doc)*

*It is necessary for you to send us a Merchant certificate (file named 1755637.crt)* 

*In the batch.7z archive, please find documents and examples of key and signature generations.*

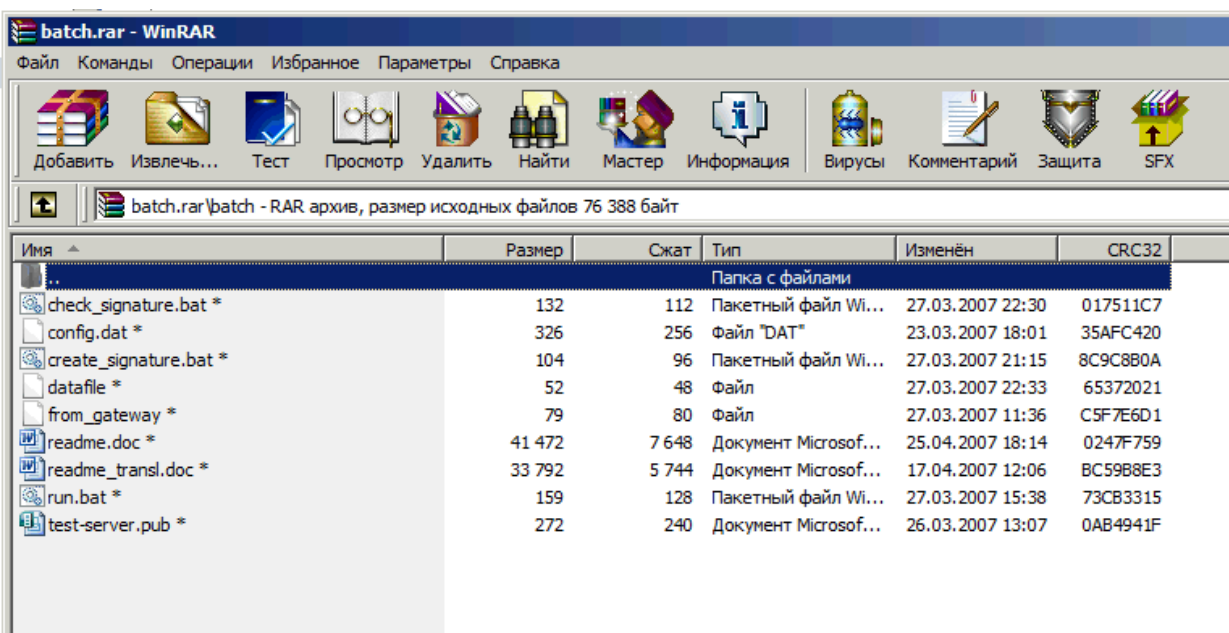

The Merchant shall follow the lin[k https://ecg.test.upc.ua/go/merchant/](https://ecg.test.upc.ua/go/merchant/) and change the password on the profile page:

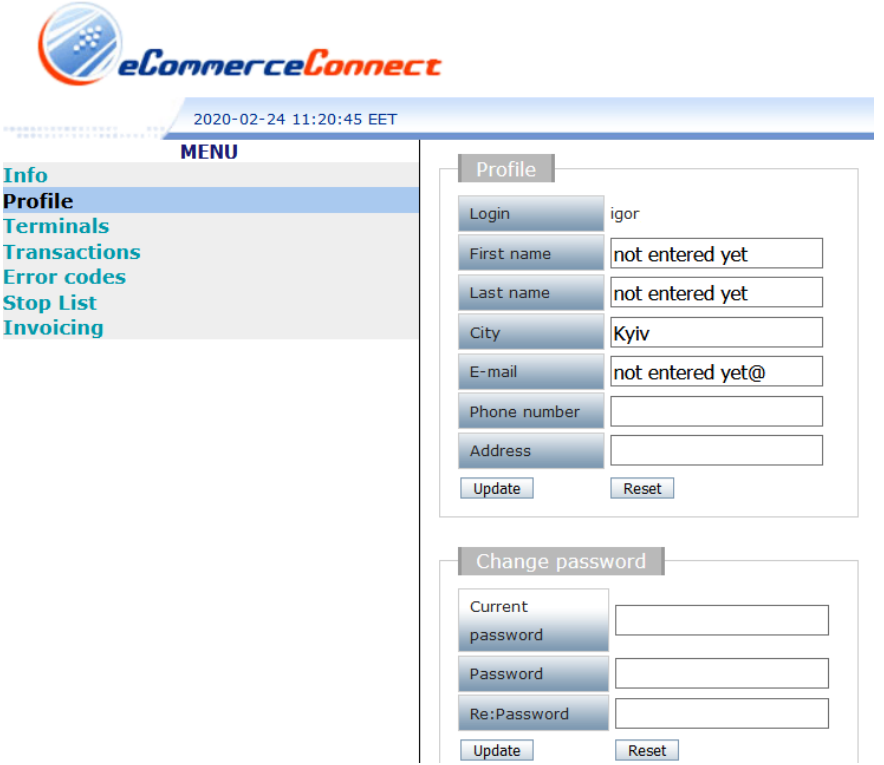

On the "Terminal" page, the Merchant shall select website and indicate the URL for the pages with a successful and unsuccessful transactions:

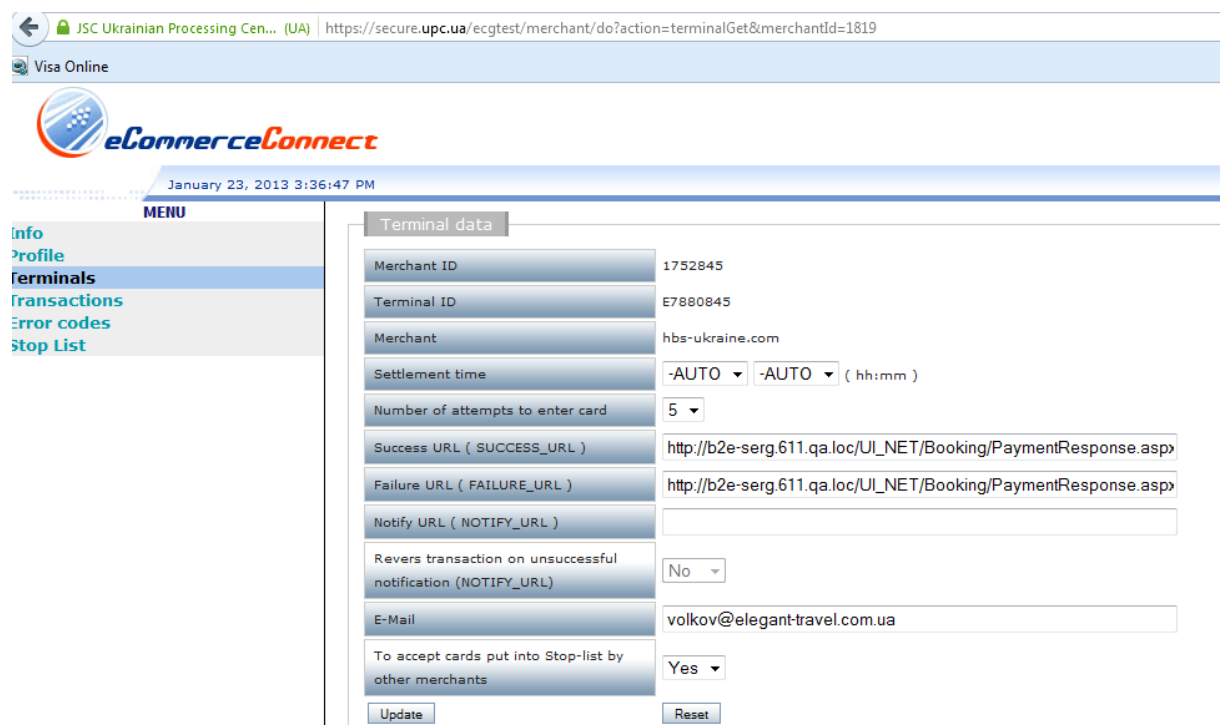

It is also necessary to generate and send us a certificate (it should contain public and private keys)

### **3.Key Generation**

#### OpenSSL Setup

<span id="page-5-0"></span>Prior to proceeding, it is necessary to download Win32 OpenSSL which can be found at: <https://www.openssl.org/source/>

After the software is set up, it is important to enter a variable Path for a bin catalogue.

1. In system variables:

Variable PATH  $\rightarrow$  "Change"

Put a semicolon at the end of the line and enter a pathway to the bin folder: c:\OpenSSL\bin

For the next step, in the console, open the batch folder and run run.bat (one of the attachments in the email received from UPC)

2. The command can be performed for example in FAR. For this, place the cursor on run.bat file, press Ctrl Enter and add MERCHANT ID with a space

#### Key Generation

Key generation and exchange is performed after the Merchant sends a request for registration and receives E-shop attributes via Internet (that includes a Merchant ID)

Prior to key generation, it is necessary to edit the file config.dat according to the data of the E-shop. Config.dat data shall not strictly correspond with the data in the request; such data is used for neither signature generation nor signature verification and is only used for an identification of a certificate file.

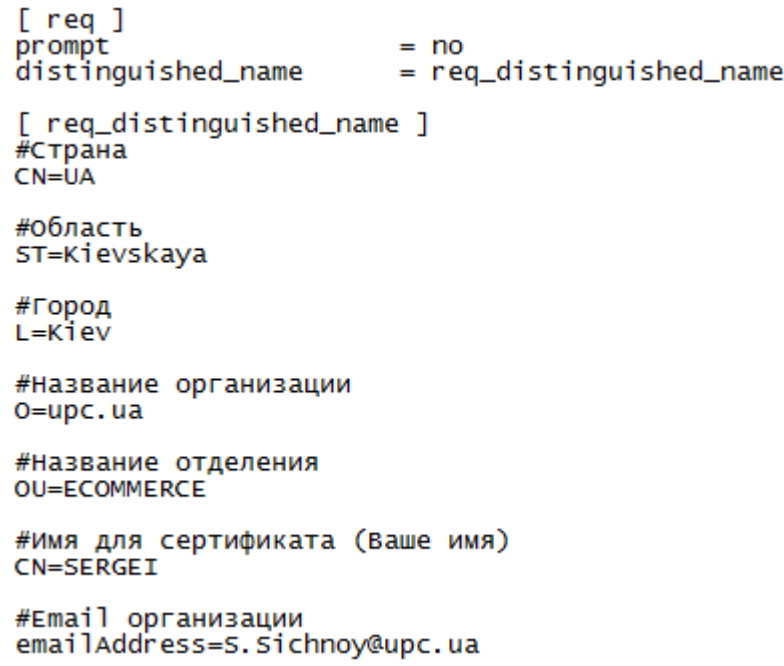

PrJC "Ukrainian processing center" Run.bat command with the MerchanID parameter (e.g. run.bat 1770000) generates three files:

1770000.pem – private key  $1770000$ .pub – public key 1770000.crt – certificate

Now, it is necessary to send the file 1753019.crt to [ec@upc.ua](mailto:ec@upc.ua) and wait for a response from UPC. As a response, we send an answer informing you that the certificate has been loaded.

On a server, the Merchant is required to have at least the following:

1. test-server.cert – file sent by UPC in the registration confirmation e-mail (is used for a response verification)

2. pem – file (private key) generated by the Merchant (is used for the signature of delivered data)

#### **Signature Generation**

Signature is generated based on two files: \*.pem and datafile. Datafile contains data (fields), for which the signature is generated.

Note that the fields sequence should be kept, otherwise the request will be rejected with 405 code (Signature is invalid).

The fields are recorded in datafile in the following sequence (this sequence should also be followed for software implementation):

o *MerchantId;TerminalId;PurchaseTime;OrderId,Delay;CurrencyId,AltCurrencyId;Amount,AltAm ount;SessionData(SD);*

The number of ; signs should remain the same. If a field is missing, ;; should be used. For example, SessionData(SD) field is missing, thus datafile will be as follows:

o *MerchantId;TerminalId;PurchaseTime;OrderId,Delay;CurrencyId,AltCurrencyId;Amount,AltAm ount;;*

In case of Delay, AltCurrency or AltAmount fields are missing, comma is omitted before these fields. For example:

o *MerchantId;TerminalId;PurchaseTime;OrderId;CurrencyId,AltCurrencyId;Amount,AltAmount;;*

o *MerchantId;TerminalId;PurchaseTime;OrderId,Delay;CurrencyId;Amount;;*

o *MerchantId;TerminalId;PurchaseTime;OrderId;CurrencyId;Amount;;*

For a correct signature generation, the datafile should not contain any extra symbols (spaces, returns, line breaks). The datafile has to be checked for unnecessary symbols in a HEX or FAR editor (F3, F4). The data should be arranged likewise in case of a software-based signature processing.

For the signature generation, create\_signature.bat should be launched with a \*.pem value, e.g., create signature.bat 1770000.pem. As a result, two files will be updated or created: signature.bin (a signature) and signature (a base64-encoded signature). Signature file data is sent in the request as a signature. (Note: in the request, you cannot enter a field name in the lower case, i.e., field named "merchantid" will not be registered as correct).

Note: Signature generation (code)

Please see examples at the end of the document.

If the transaction is successful, the script will return "good" which means that the payment was successful.

Note:

It is important to keep a \$data variable correct. It is generated the following way:

#### *MerchantId;TerminalId;PurchaseTime;OrderId,Delay;Xid;CurrencyId,AltCurrencyId;Amount,AltAmount ;SessionData;TranCode;ApprovalCode;*

The rules are the same as for Delay, AltCurrencyId, AltAmount fields – the comma is deleted in front of them. If in the request to the gateway is present field Ref3, it shall be included in signature creation. For example:

 *MerchantId;TerminalId;PurchaseTime;OrderId;CurrencyId;Amount;SessionData(SD);Ref3;*

#### **Request for refund/reversal (signature generation)**

If there is a request to refund/reversal the data shall be added with the following fields: ApprovalCode, RRN. In case when the request contains fields RefundAmount and/or Ref3, these fields shall be included in the signature, please see an example datafile using all fields:

> *MerchantId;TerminalId;PurchaseTime;OrderId;CurrencyId;Amount;SessionData(SD);ApprovalCode ;RRN;RefundAmount;Ref3;*

If the optional field (RefundAmount or Ref3) is missing, this field shall be not included. Example:

*MerchantId;TerminalId;PurchaseTime;OrderId;CurrencyId;Amount;SessionData(SD);ApprovalCode ;RRN;Ref3;*

*MerchantId;TerminalId;PurchaseTime;OrderId;CurrencyId;Amount;SessionData(SD);ApprovalCode ;RRN;RefundAmount;*

*MerchantId;TerminalId;PurchaseTime;OrderId;CurrencyId;Amount;SessionData(SD);ApprovalCode ;RRN;*

For correct signature creation datafile shall not contain extra characters (spaces, new line characters, characters of return to the beginning of the line). Shall be checked that there are no extra symbols in HEX sditor or in FARе (F3, F4). In the same way this data shall be present during program implementation of the signature.

To create the signature please un create\_signature.bat with parameter \*.pem.

For example, create\_signature.bat 1770000.pem.

As a result two files will be updated or created: signature.bin (signature) and signature (signature in code base64). Data in file signature shall be sent in request as a signature. (Important. In the request the name of the fields cannot be input in lowercase, so field with name merchantid is not considered as one).

#### Signature Verification

The fields should be entered into the from\_gateway file for gateway data signature verification in the following order:

*MerchantId;TerminalId;PurchaseTime;OrderId,Delay;Xid;CurrencyId,AltCurrencyId;Amount,AltAmount;Session Data;TranCode;ApprovalCode;*

All requirements from the previous item are also obligatory for from\_gateway generation.

Gateway data signature should be placed into a signature file for verification.

Note that the number of significant symbols in one line of the signature file should not exceed 64 (the length of the line).

Launch check\_signature.bat to verify the signature.

 $T_0$ <sub>b</sub> $1_2$  1

<span id="page-8-0"></span>*MerchantId;TerminalId;PurchaseTime;OrderId,Delay;Xid;CurrencyId,AltCurrencyId;Amount,AltAmount;Session Data;TranCode;ApprovalCode;*

# **4.Data transmitted by the Merchant**

The E-shop has to transfer a number of parameters when passing to a secure page of the gateway. Such parameters are indicated in the following Table 1:

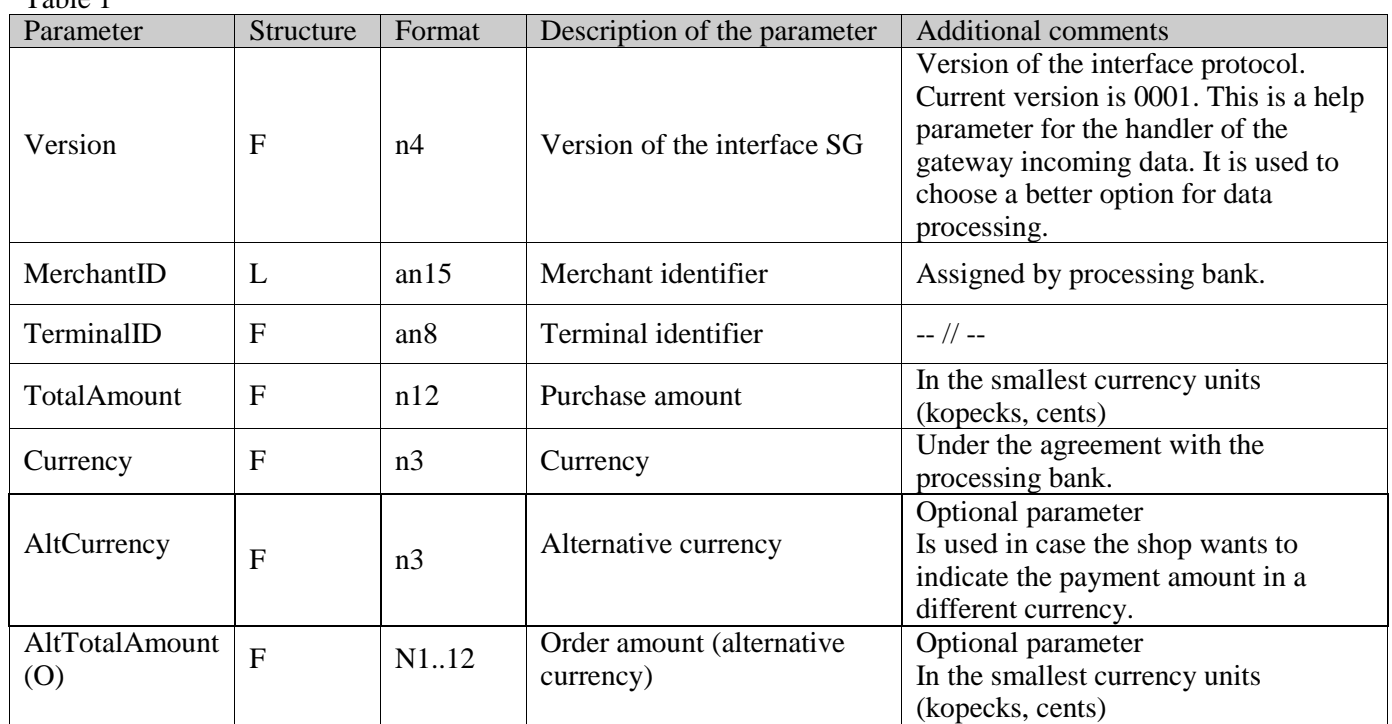

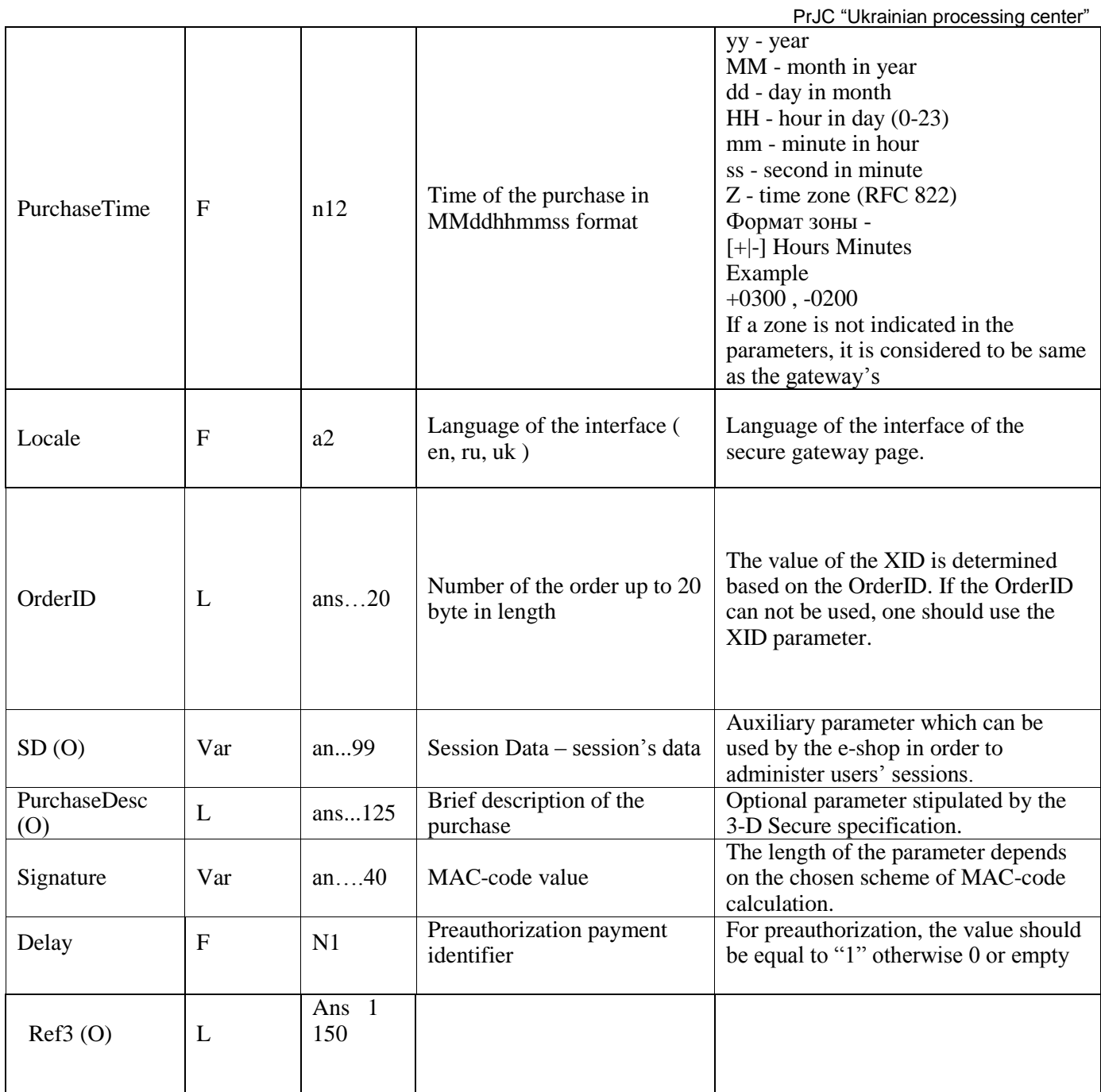

*Annotation:*

- *A. Structure description*
	- F full field
	- $L$  left justified
	- $R$  right justified
	- S filled with spaces
	- Z filled with zeroes
	- Var –variable length field

#### *B. Format description*

n- numeric decimal digit, value 0..9,

an - alphabetic or numeric character, value 0..9 or A..Z or ..z,

ans - alphabetic, numeric or special character,

PrJC "Ukrainian processing center" Note: AltTotalAmount, AltCurrency parameters are defined if the merchant needs to indicate the payment amount in a currency which is different from the currency in the agreement with the acquiring bank. At the same time, 4 parameters have to be sent to the gateway:

TotalAmount, Currency – amount and currency according to the terms and conditions of the agreement Please keep in mind that a transaction will be performed according to the TotalAmount, Currency parameters. The Merchant is responsible for matching the total amount between two different currencies (correct calculations according to the exchange rate). AltTotalAmount , AltCurrency – total amount and currency indicated for a payment at the shop. Currency codes: 643 Russian Ruble, 840 United States Dollar, 978 Euro, 980 Ukrainian Hryvnia

These parameters are transferred to the gateway's page in a certain HTML-format using the HTTPS/POST method for a further input of the payment card details by the customer (cardholder).

#### *Example:*

```
<form method="POST" action="https://ecg.test.upc.ua/go/enter">
<input type="hidden" value="1"name="Version">
<input type="hidden" value="1700000" name="MerchantID">
<input type="hidden" value="E7000000" name="TerminalID">
<input type="hidden" value="30000" name="TotalAmount">
<input type="hidden" value="980" name="Currency">
<input type="hidden" value="ru" name="locale">
<input type="hidden" value="0001" name="OrderID">
<input type="hidden" name="SD" value="sdfhsdfsdfn3432n4jn23j4"> 
<input type="hidden" value="131222155090" name="PurchaseTime">
<input type="hidden" value="tran_test" name="PurchaseDesc">
<input type="hidden" name="Signature" value="….."> 
<input type="submit"> 
</form>
```
Later on, at the gateway's page, received data is supplemented with the Card Number, ExpYear, ExpMonth, CVV2, and Card Type. Prior to that, the gateway performs a sequence of verifications (the existence of registration parameters of the Merchant in the database, correspondence of the currency to a registered value, authorization limit of the Merchant, verification of the electronic signature).

After that, the gateway provides the customer's browser with the page to input the payment card details. At the same time, the buyer can indicate the card type (with a condition that the Merchant accepts the card type). Also, the customer can input a CVV2 code (for MEASTRO cards, this function is not supported).

<span id="page-10-0"></span>At the next stage, the request processing is performed using either a 3D-Secure or standard scheme (Ecommerce channel encryption), depending on the parameters of the bank that provides services.

#### **5.Back-off of the authorization request processing results to the e-shop**

Processing results (transaction results) can be transferred in two ways:

 forwarding of the results to NOTIFY\_URL address and redirection of the customer's browser to the page "successful/ unsuccessful"

forwarding of the results through the customer's browser to the page "successful/unsuccessful"

In the first case, the processing results are transferred from the gateway to the E-shop's page using the HTTP/HTTPS POST method. Under such conditions, a level of additional security can be achieved for the E-shop through limiting access to a particular URL to the gateway requests only.

The gateway at the session might receive a confirmation of the E-shop notification concerning the state and parameters of a performed transaction. One of the advantages is that no parameters of the reverse transaction will be at the customer's browser page

A list of response parameters to the E-shop website (see Table 2)

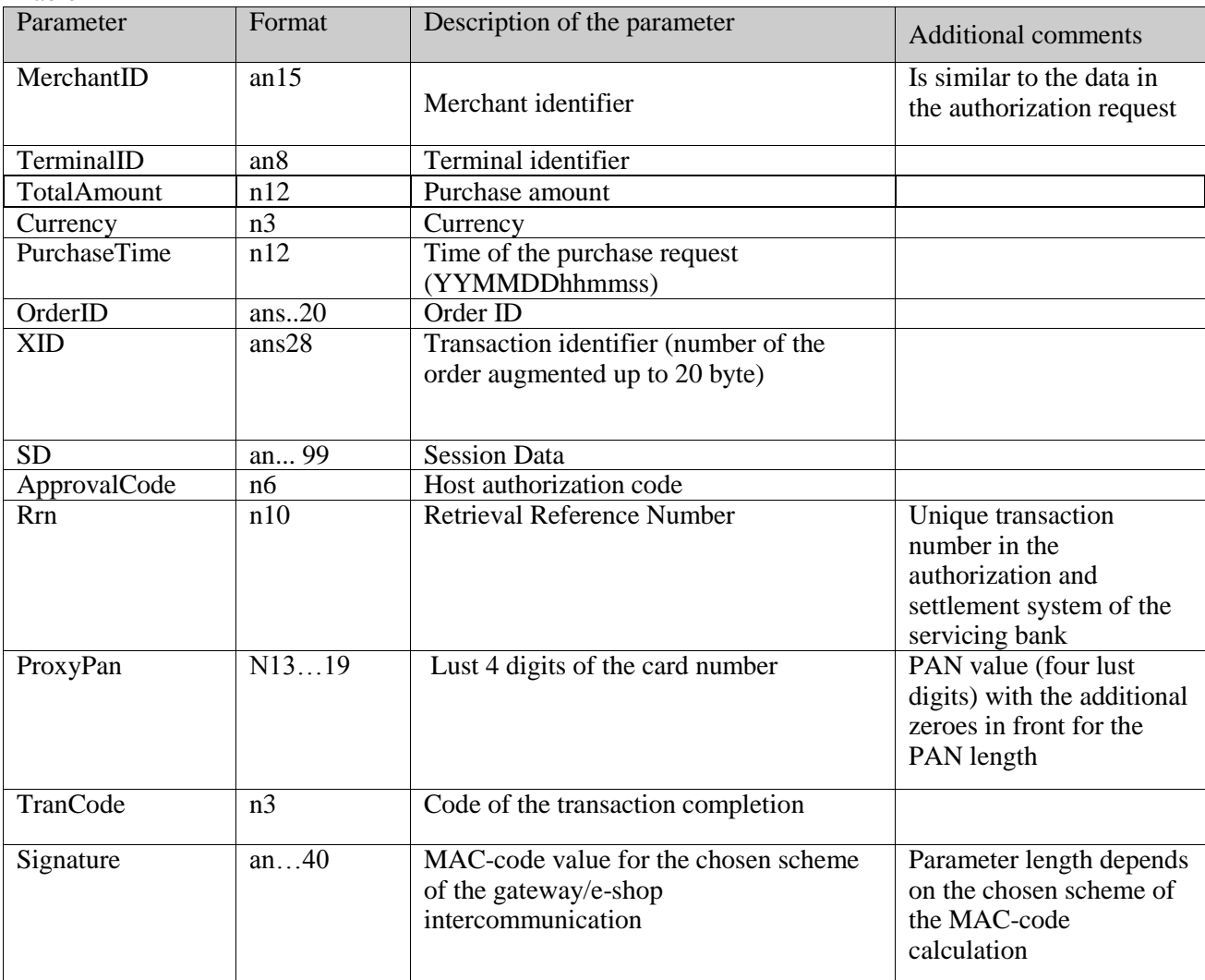

Table 2

After the given session of the gateway with the E-shop host is finished, a final forwarding of the browser takes place. It looks like "approved"/"rejected" transaction. A minimum number of parameters are transferred such as: OrderID , TranCode and SD.

Addresses of the E-shop's Web Pages retrieved by the gateway from its Data Base, i.e. have to be provided by the Merchant beforehand – at the stage of registration.

In the second case, the processing results are transferred through the browser's page, where a corresponding form is transmitted to the Merchant's website address to the page "successful/unsuccessful". The

PrJC "Ukrainian processing center" operation of the form initiation is performed by Java Script. If implementation of this language is not possible, the message about a necessity to manually confirm a form of sending is displayed.

For connecting the customer with a corresponding E-shop's session, the purchase SD (Session Data) parameter is used, which is transferred through the customer's browser in the process of a backward redirection.

*Example*:

<span id="page-12-0"></span><INPUT TYPE="HIDDEN" NAME="SD" VALUE="584sds565hgj76GGjh6756248">

### *6.***Request for refund/reversal from the Merchant**

Request for refund/reversal shall be performed for authorization transaction only. To perform reversal the shop shall send the request to the gateway. It can be performed via sending POST request to the gateway page with parameters states in Table 3:

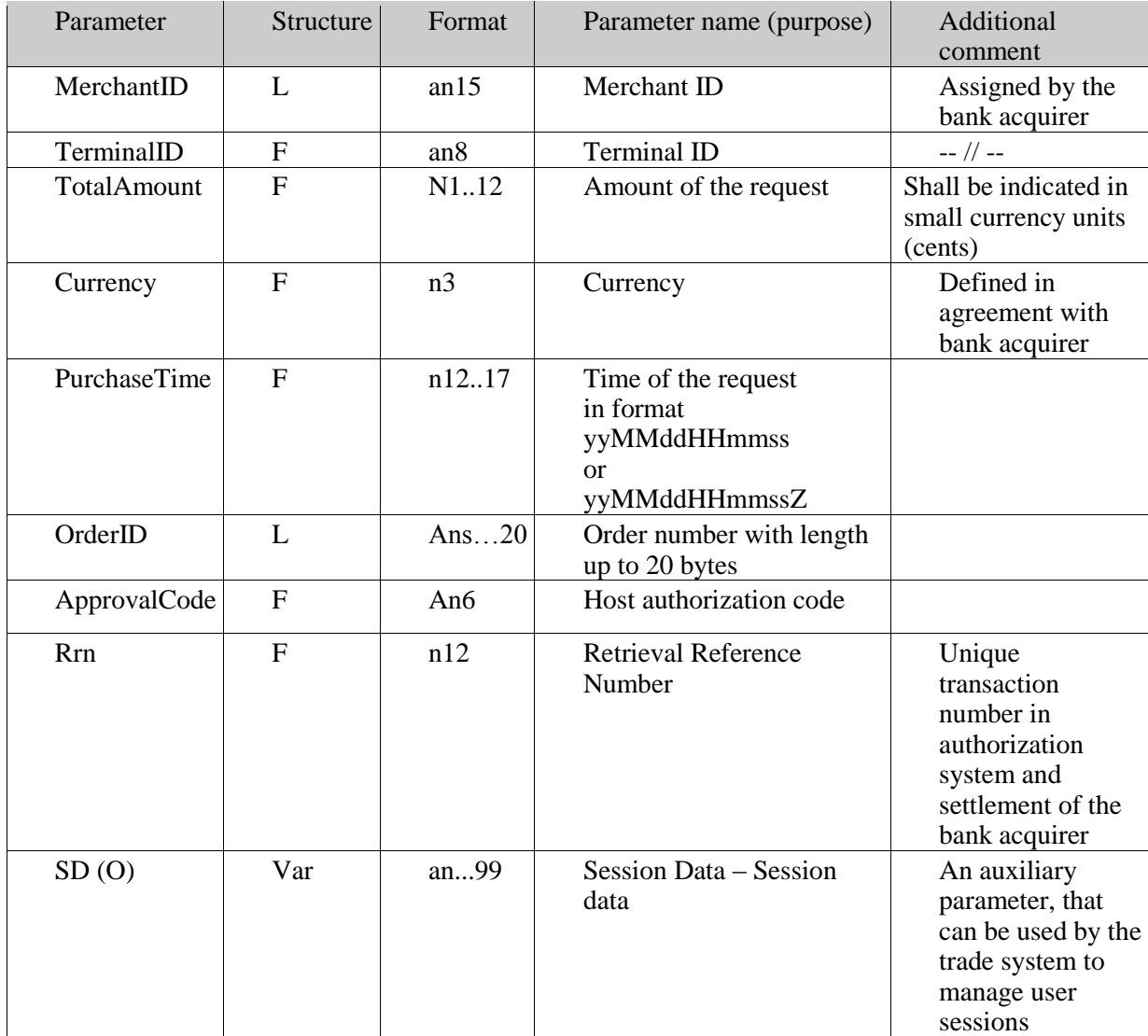

Table 3

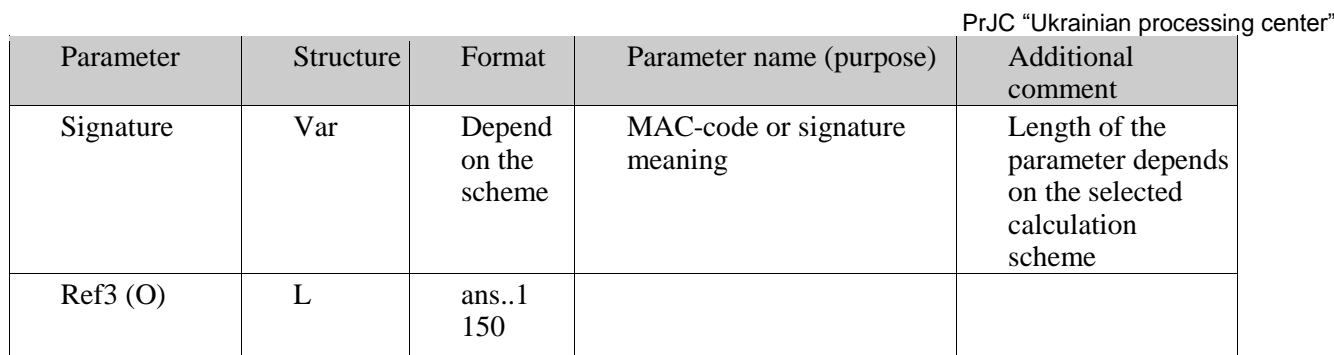

Gateway creates reply as a text page with parameters (see Table 4):

Table 4

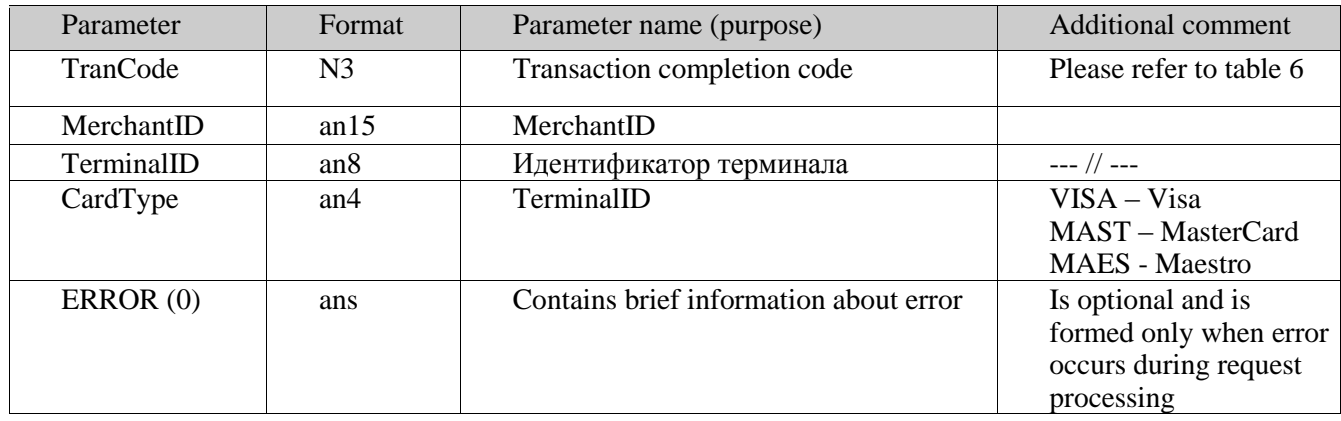

The reversal is considered as successful if TranCode field meaning = "000"

Example:

 $\text{thm}$ 

<body>

- <form method='POST' action="https://ecg.test.upc.ua/go/repayment">
- <input type='hidden' name='MerchantID' value='1752493' />
- <input type='hidden' name='TerminalID' value=' E7880293' />
- $\langle$ input type='hidden' name='OrderID' value='PAY160601124534' />
- $\langle$ input type='hidden' name='Currency' value='980' />
- <input type='hidden' name='TotalAmount' value='12550' />
- <input type='hidden' name='PurchaseTime' value='160601124534' />
- <input type='hidden' name='ApprovalCode' value='123456' />
- $\langle$ input type='hidden' name='RRN' value='2222222222' />
- $\le$ input type='hidden' name='RefundAmount' value='12000' />
- <input type='hidden' name='Signature' value='45F345Fafde4455445Gvb550' />
- <input type='submit' value='go'>
- </form>
- $<$ body>  $<$ html>

# **7. NOTIFY\_URL**

<span id="page-14-0"></span>A successful and guaranteed redirection of the browser with payment results parameters is a necessary condition for receiving the payment at the e-shop. In some cases, however, it can fail due to the following situations:

1) browser failure, computer freezing;

- 2) inadequate user actions at the time of a response delivery;
- 3) loss of connection with an Internet provider
- 4) incorrect work of a browser with setup security parameters which can effect browser's performance.

There can be a situation when the card payment was made but the result was not delivered to the shop. At the same time, an investigation between a purchaser and shop is initiated in order to eliminate the payment amount blocking and either set up the transaction as "Paid" or perform a return. In such cases, it is recommended for a shop to implement a scheme with a response delivery from the gateway.

The payment gateway initiates a message delivery. For the testing server, the message shall be sent from the IP address - 195.85.198.16, for production - 195.85.198.15. The results are forwarded using HTTP/HTTPS POST from the gateway to the E-shop's page (80/443 ports).

Notify request message: PurchaseTime = '090929152500' ProxyPan = '499999\*\*\*\*\*\*\*\*0011'  $Currence = '980'$ ApprovalCode = '111111'  $MerchantID = '1752493'$ OrderID = '111111111111111111'  $S$ ignature = test'  $Rrn = 22222222222$ XID = '333333-4444444'  $Email = 's.sich@upo.ua'$ SD = '24ee6084a5343e3d'  $TranCode = '000'$  $TerminalID = 'E7880293'$  $TotalAmount = '500'$ 

The shop returns an answer in the body of the processed page. Each parameter and its setting as Parameter=Setting shall be returned to a new line. Lines are separated with a line separation digit.

In the answer, additionally to the originally set parameters (TerminalID, OrderID, Currency, TotalAmount, XID, PurchaseTime), 3 new parameters are returned (see Table 5):

Table 5

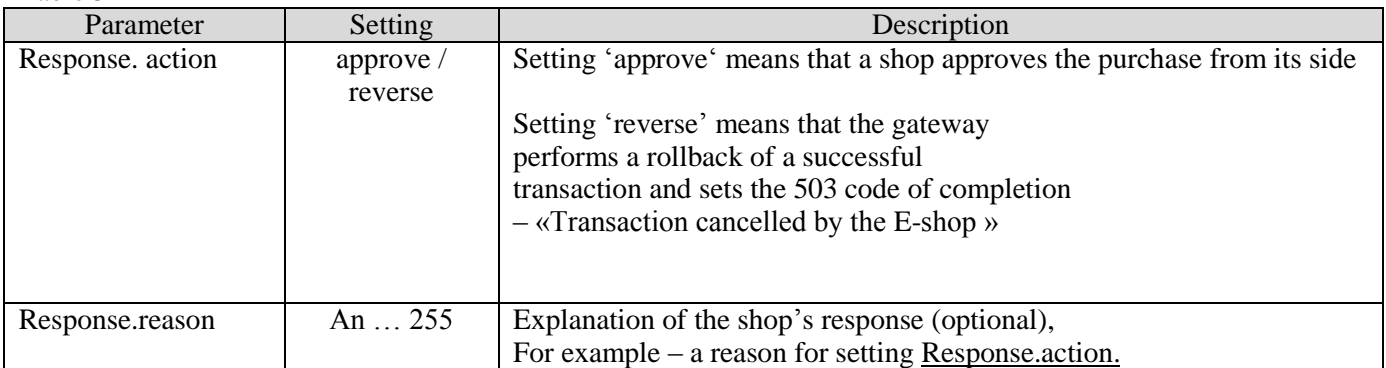

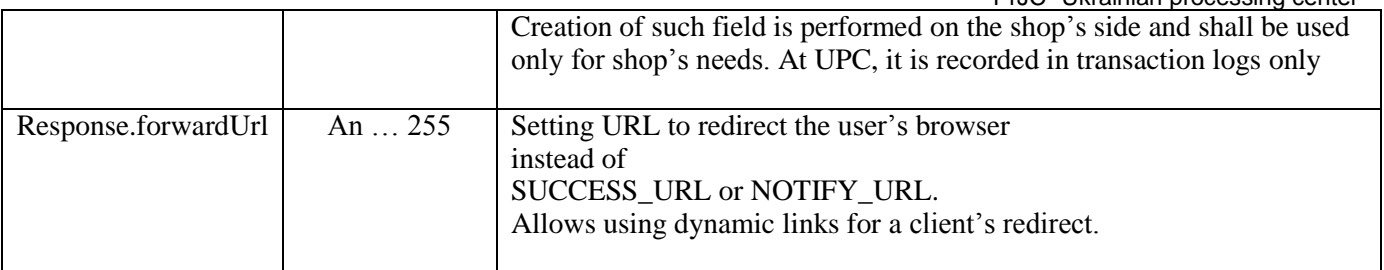

echo "MerchantID="1752493"\n"; echo "TerminalID="E7880293"\n"; echo "OrderID="ID0009992"\n"; echo "Currency="980"\n"; echo "TotalAmount="980"\n"; echo "XID="333333-44444444"\n"; echo "PurchaseTime="090929152500"\n"; **echo "Response.action=\n"; echo "Response.reason=\n"; echo "Response.forwardUrl=\n;**

Also, a shop administrator can allow choosing or restricting transactions on which no delivery to NOTIFY\_URL is performed. This scheme allows an automatic accounting of systems that provide services. It uses information from the payment gateway to avoid a discrepancy of data in case the message is not delivered to NOTIFY\_URL.

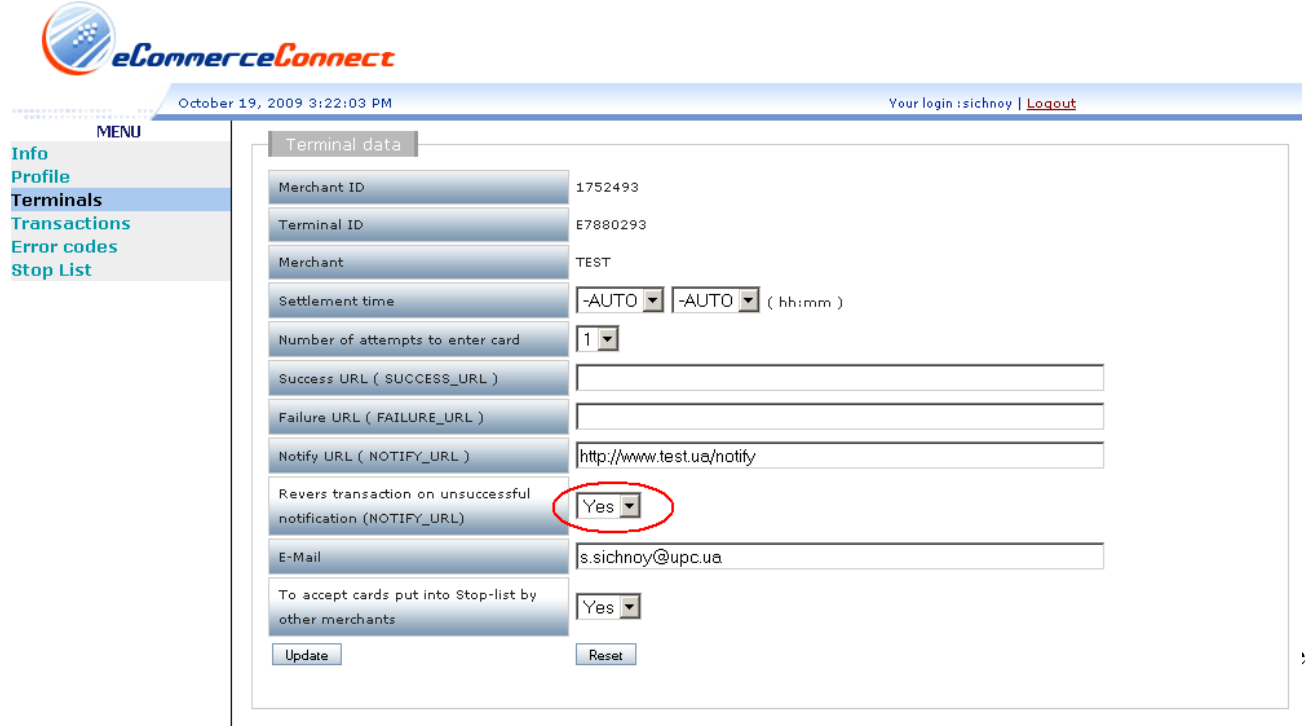

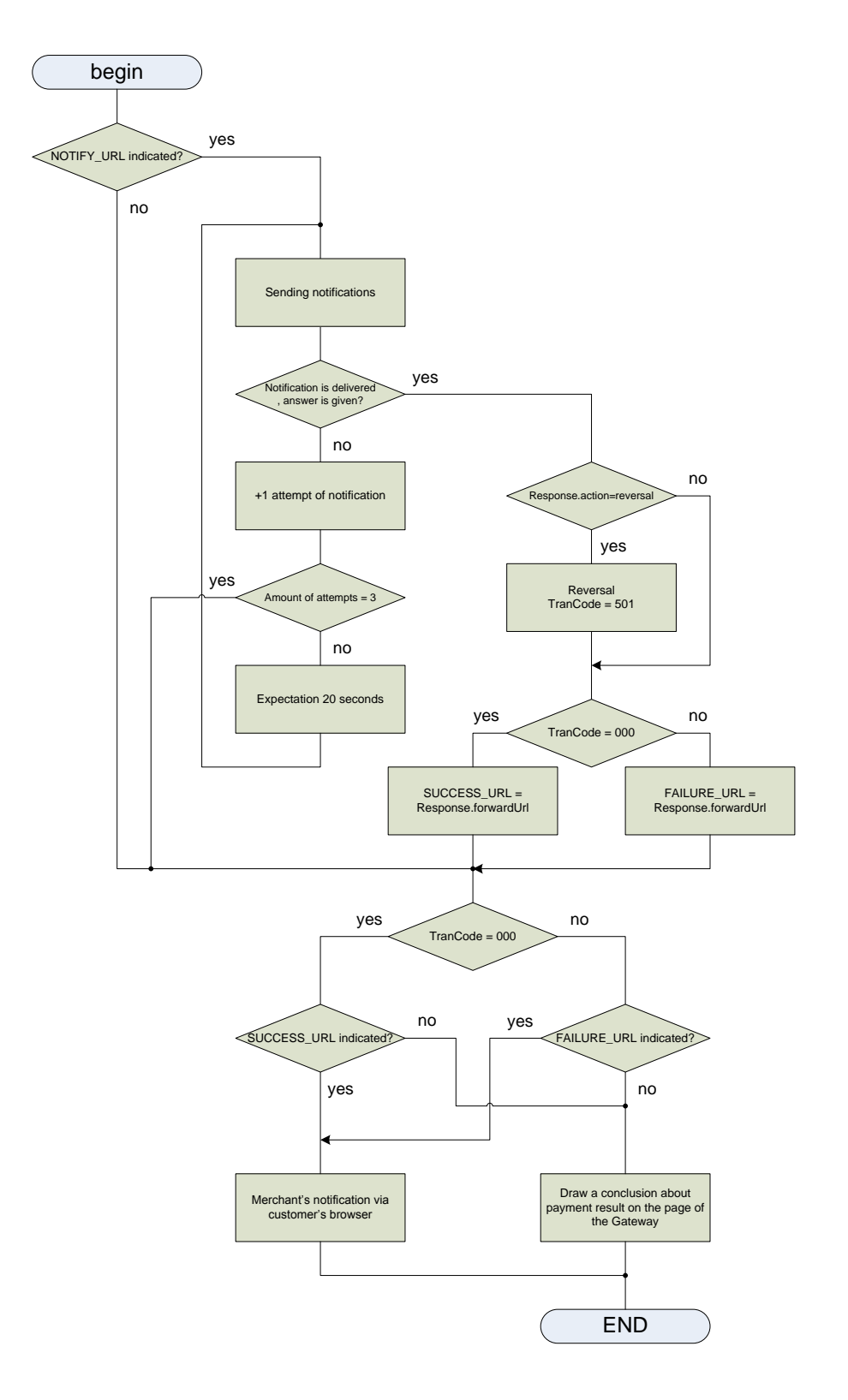

 Such method of transferring the answer to the shop is preferable and recommended. It allows decreasing the number of incorrectly completed transaction (for example, caused by errors of user's browsers or incorrect actions). Even in case of problem situations, the E-shop will have reliable information on transaction processing results.

 In such case, if the original transaction has an operation type "purchase" and a transaction code "504/This request for payment is not permitted by the gateway", a rollback is performed automatically by the payment server with a transaction code "000/Transaction is completed successfully"

Below is the logic of the answer delivery from the gateway.

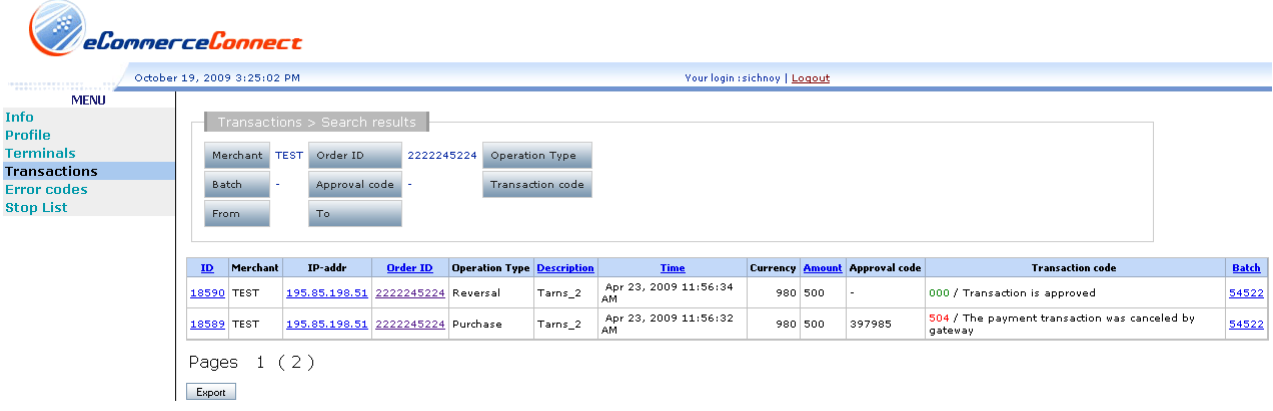

### **8.Transaction response codes**

<span id="page-17-0"></span>Transaction response codes are divided into several classes and subclasses and are used to inform the Merchant about transaction results. To indicate a successful transaction, one response code is required. A major part of response codes provides generalized information about the reasons for an unsuccessful transaction to the Merchant. (see Table 6)

Table 6

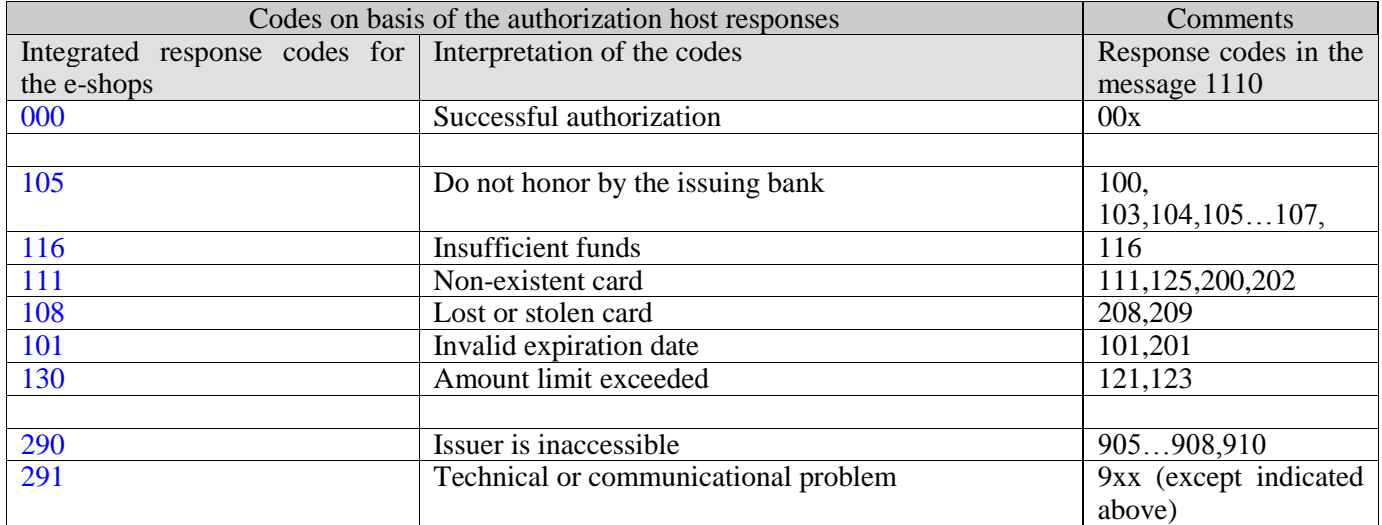

At the end of the document you can see all the response codes. (see Table 8)

### **9.Request of transaction status on the Merchant side**

<span id="page-18-0"></span>To receive payment status for the Merchant it is recommended to use scheme including NOTIFY\_URL. In this case the gateway will make an attempt to deliver the results to the shop directly, not relaying on sending parameters via user browser.

Additionally shop can send the request on transaction status from its side with the following parameters

MerchantID= TerminalID= OrderID= Currency=  $TotalAmount=$ PurchaseTime=

The gateway returns text page with additional parameters –

 $XID =$ TranCode= ApprovalCode=

The transaction is considered as successful if TranCode field meaning = "000".

This mechanism of authorization results delivery is considered as optional, but can be used in case some issues occur with results delivery via cardholder browser.

Example:

```
<html> 
<body><form method='POST' action="https://ecg.test.upc.ua/go/service/01"> 
<input type='hidden' name='MerchantID' value='6352045'> 
<input type='hidden' name='TerminalID' value='ECI62791'> 
<input type='hidden' name='OrderID' value='VHS-23684'> 
<input type='hidden' name='Currency' value='980'> 
<input type='hidden' name='TotalAmount' value='12550'> 
<input type='hidden' name='PurchaseTime' value='031227105500'> 
<input type='submit' value='go'> 
</form>
</body>
<html>
```
#### **10.Preauthorisation / Postauthorisation**

<span id="page-18-1"></span> The Merchant can use a type of payment called "Preauthorisation". A request is sent to the gateway, and it contains an additional parameter called **Delay.**

The Parameter shall bear a value of "1". It is entered next to the field OrderId along with a signature entering and verification. They are separated with a comma.

This type of payment is used when the amount is reserved on the card but another amount can be settled. For example, it can be used in the hotel business to make a prepayment for a room.

The procedure is as follows:

1. The Merchant sends a request with a parameter Delay=1 and with an amount needed.

PrJC "Ukrainian processing center"

2. Cardholder has a usual procedure of payment using a 3D-Secure schema or CVC2 entering.

3. In case of a successful transaction, cardholder's funds are blocked, and a transaction is assigned a "Preauthorisation" operation type.

4. This transaction is not taken to further settlement. For the payment (transfer to the account of the Merchant), the Merchant's administrator shall choose it (Find: Type of operation=Preauthorisation, Code of transaction=Successful) and put a final sum for payment.

5. This transaction has some restrictions:

- the final amount cannot exceed 20% of the amount of the initial transaction;

- after 30 days of a "Preauthorisation" transaction, it is deleted automatically.

6. After a successful final payment, the "Preauthorisation" transaction changes to "Postauthorisation". This shows that the final payment is completed, and a new transaction for payment called "Purchase" is formed.

7. In addition to a successful "Purchase" transaction, only one "Return" operation can be performed.

Possible errors:

506 – Time of payment for "Preauthorisation" transaction is over. (more than 30 days)

507 – Payment for "Preauthorisation" transaction was made before (repeated attempt)

<span id="page-19-0"></span>508 – Wrong amount for payment (value is wrong or 20% more than the initial transaction)

#### **11.Example of the programs**

#### *Example in PHP :*

```
<!DOCTYPE html PUBLIC "-//W3C//DTD XHTML 1.0 Transitional//EN" 
"http://www.w3.org/TR/xhtml1/DTD/xhtml1-transitional.dtd">
<html xmlns="http://www.w3.org/1999/xhtml">
<head>
<meta http-equiv="Content-Type" content="text/html; charset=utf-8" />
<title>Buy</title>
</head>
<body>
\langle?php
$MerchantID = '1753019':TerminalID = E7881019;
\text{SOrderID} = 19;
$PurchaseTime = date("ymdHis") ;
$TotalAmount = 242;\text{SCurrent} = 980;
$data = "$MerchantID;$TerminalID;$PurchaseTime;$OrderID;$CurrencyID;$TotalAmount;;";
$fp = fopen("$MerchantID.pem", "r");
$priv\_key = freq({$fp, 8192});fclose($fp);
$pkeyid = openssl_get_privatekey($priv_key);
openssl_sign( $data* , $signature, $pkeyid);
openssl_free_key($pkeyid);
$b64sign = base64_encode($signal?>
<form action="https://ecg.test.upc.ua/go/enter/" method="post" >
  <input name="Version" type="hidden" value="1" />
  <input name="MerchantID" type="hidden" value="<?php echo $MerchantID?>" />
 \langleinput name="TerminalID" type="hidden" value="\langle?php echo $TerminalID?>" />
```

```
\langleinput name="Currency" type="hidden" value="\langle?php echo $CurrencyID?\rangle" /> <input name="locale" type="hidden" value="RU" />
 \leinput name="PurchaseTime" type="hidden" value="\lt?php echo $PurchaseTime ?>" />
 \langleinput name="OrderID" type="hidden" value="\langle?php echo $OrderID?\rangle" /> <input name="Signature" type="hidden" value="<?php echo "$b64sign" ?>"/>
 Sum: \langle?php echo $TotalAmount?> input type="submit"/></form>
</body>
</html>
```
#### **\*Note**

**\$data** is generated the following way: MerchantId;TerminalId;PurchaseTime;OrderId,Delay;CurrencyId,AltCurrencyId;Amount,AltAmo

unt;SessionData(SD);

#### **12.Tokenization service**

<span id="page-20-0"></span>The service is designed to enable Merchants to create payment card digital analogue (token) on UPC side. The service will allow Non-PCIDSS merchants to store payment card digital analogue (token) and initiate transactions using this token.Cardholder enters payment data during the first purchase.After the successful payment by the cardholder with full card requisites, the Token will be assigned to this card and will be sent to the shop in the response message.

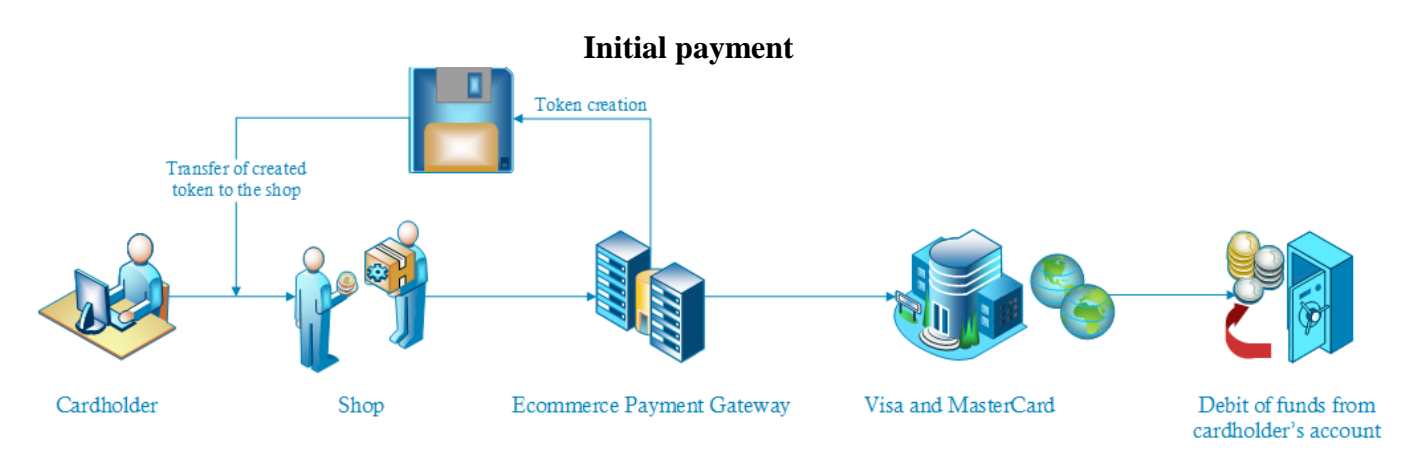

Further payments the merchant can initiate using Token. Payment by token is a debit of funds from payment card without repetitive card requisites input.

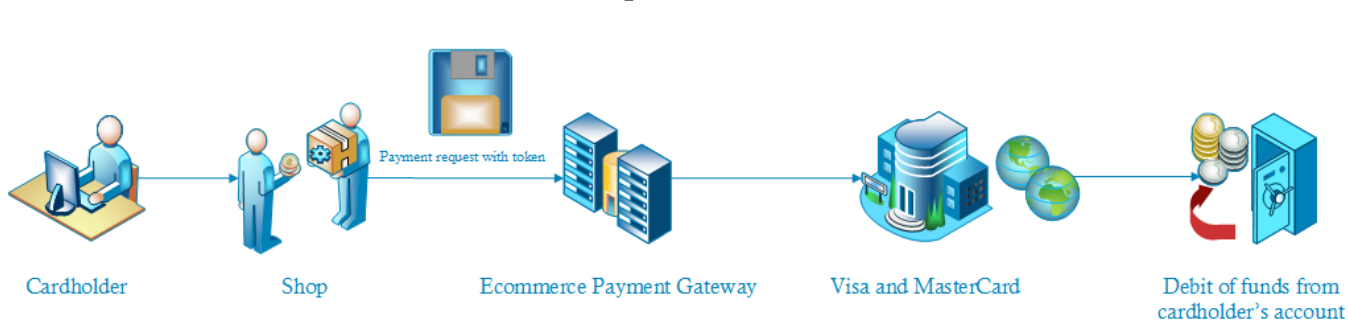

#### **Subsequent transactions**

To activate Tokenization service, the merchant should send a request to  $ec@$ upc.ua and indicate Merchant\_id. The Merchant should also notify Acquirer bank about such request.

 The Acquirer bank sends the limit with the threshold amounts (concerning currencies used by the bank), in case the limit is exceeded, the request shall contain CVC (of the card for which the token has been created). The Acquirer bank can set individual limits with the threshold amounts for the merchants.

When the option is activated, the gateway creates response to the transaction with the parameters indicated in the Table 7

Table 7

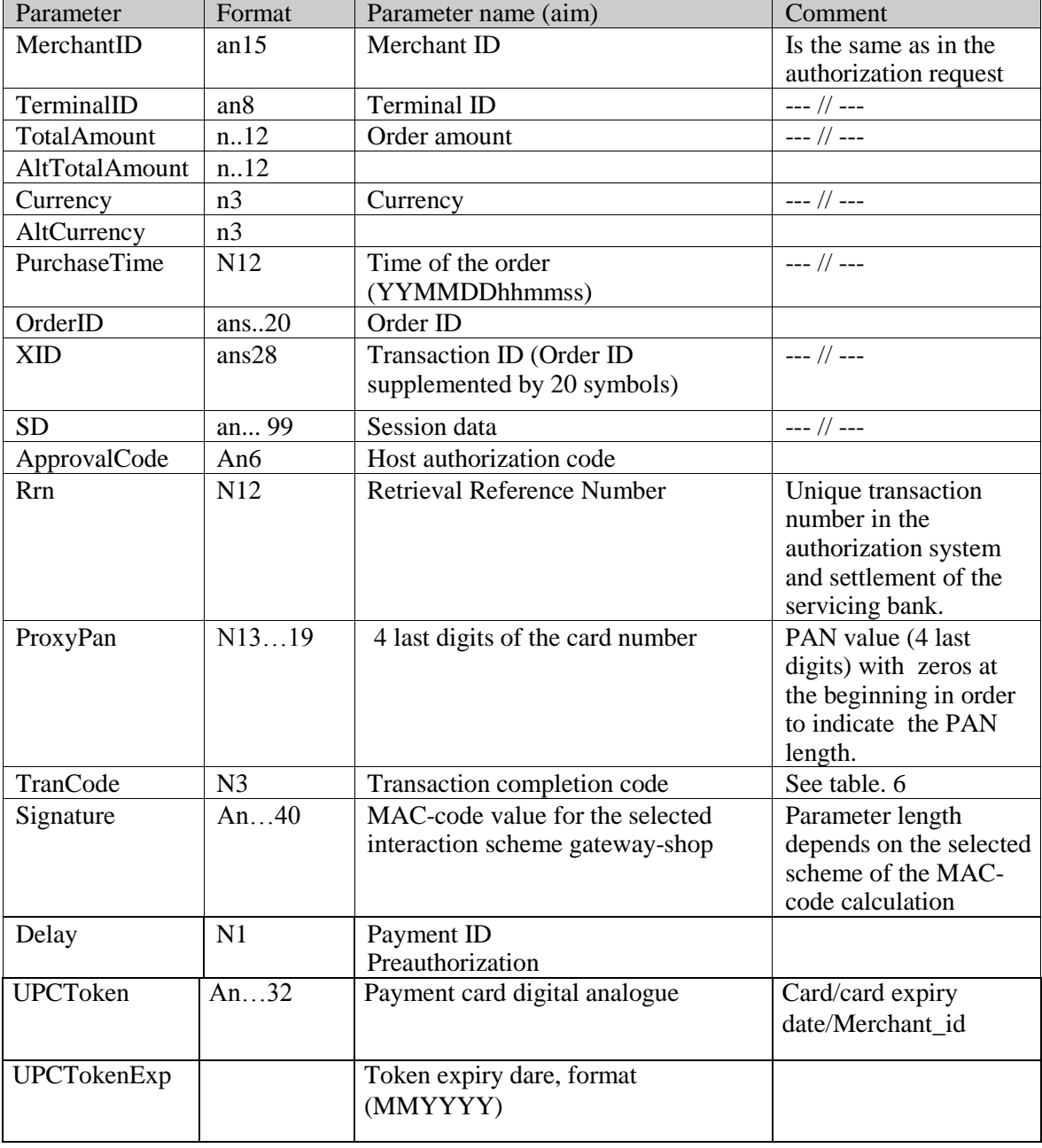

Processing results are sent using HTTP/HTTPS POST method from gateway to the shop page

```
Notify request message: 
                 PurchaseTime = '090929152500' 
                ProxyPan = '499999*******0011' 
                Currence = '980'ApprovalCode = '111111' 
                MerchantID = '1752493'OrderID = '111111111111111111' 
                Signature = test'Rrn = '2222222222' 
                XID = '333333-4444444' 
                Email = ec@upc.ua' SD = '24ee6084a5343e3d' 
UPCToken = '254484kC162EEC13E5B012736288683AC' 
               TranCode = '000'TerminalID = 'E7880293' TotalAmount = '500'
```
The merchant can use the received token for subsequent transaction completion.

Request for transaction shall be created in JSON Web Signature format (Standard JWS (rfc7515. See [https://tools.ietf.org/html/rfc7515#page-10\)](https://tools.ietf.org/html/rfc7515#page-10)). All data shall be transferred in BASE64URL coding. json object creation is described in section «**Examples**»

### *8. Examples json object*

<span id="page-23-0"></span>header  $\Rightarrow$  {"alg":"RS256"} Convert in Base64URL header eyJhbGciOiJSUzI1NiJ9

Data to create payload {MerchantID:"77777701001",TerminalID:"E0177771",OrderID:"orderToken1",UPCToken:"1068955433FEBE8 B2F237B94A0B10ADC",TotalAmount:100,Currency:980,PurchaseTime:"180919174126",PurchaseDesc:"Test token"} Convert in Base64URL payload e01lcmNoYW50SUQ6Ijc3Nzc3NzAxMDAxIixUZXJtaW5hbElEOiJFMDE3Nzc3MSIsT3JkZXJJRDoib3JkZXJU b2tlbjEiLFVQQ1Rva2VuOiIxMDY4OTU1NDMzRkVCRThCMkYyMzdCOTRBMEIxMEFEQyIsVG90YWxBb W91bnQ6MTAwLEN1cnJlbmN5Ojk4MCxQdXJjaGFzZVRpbWU6IjE4MDkxOTE3NDEyNiIsUHVyY2hhc2VE ZXNjOiJUZXN0IHRva2VuIn0= Create signature based on the received data. prepare signature= datafile1 ="header"."payload" eyJhbGciOiJSUzI1NiJ9.e01lcmNoYW50SUQ6Ijc3Nzc3NzAxMDAxIixUZXJtaW5hbElEOiJFMDE3Nzc3MSIsT 3JkZXJJRDoib3JkZXJUb2tlbjEiLFVQQ1Rva2VuOiIxMDY4OTU1NDMzRkVCRThCMkYyMzdCOTRBMEIx MEFEQyIsVG90YWxBbW91bnQ6MTAwLEN1cnJlbmN5Ojk4MCxQdXJjaGFzZVRpbWU6IjE4MDkxOTE3N DEyNiIsUHVyY2hhc2VEZXNjOiJUZXN0IHRva2VuIn0= Using example: openssl openssl dgst -sha256 -sign %1 datafile1 > signature.bin and convert to openssl base64 -e -in signature. -out signature signature= EXDEhK9kMK0lwTEWH4mm1oJvKm5vVFyXnyDnqEDHDc3mYyXEhLv3Ih6\_fdmNapUPxgV5GEpV0YQWTuSyGF3o32dF0n-A4LrZ93z8Dw7gj9ULLd5ffRE42x0tFL6jNNEnVUbj8WB1UeR6mRN4l4aTRaNU123hq6UIqB\_jsTxWJU Create json request to<https://ecg.test.upc.ua/go/payByToken> { header:"eyJhbGciOiJSUzI1NiJ9", payload:"e01lcmNoYW50SUQ6IjE3NTI3MzkiLFRlcm1pbmFsSUQ6IkU3ODgwNTM5IixPcmRlcklEOiJ0b2tlbiI sVVBDVG9rZW46IjI1NDQ4NEMxNjJFRUMxM0U1QjAxMjczNjI4ODY4M0FDIixUb3RhbEFtb3VudDo1MD AsQ3VycmVuY3k6OTgwLFB1cmNoYXNlVGltZToiMTgwOTE5MTc0MTI2IixQdXJjaGFzZURlc2M6IlRlc3Q gdG9rZW4ifQ==", signature:"EXDEhK9kMK0lwTEWH4mm1oJvKm5vVFyXnyDnqEDHDc3mYyXEhLv3Ih6\_fdmNapUPxgV5GEpV0YQWTuSyGF3o32dF0n-A4LrZ93z8Dw7gj9ULLd5ffRE42x0tFL6jNNEnVUbj8WB1UeR6mRN4l4aTRaNU123hq6UIqB\_jsTxWJU"} Receive json response {{{ "header": "eyJhbGciOiJSUzUxMiJ9", "payload": "eyJNZXJjaGFudElEIjoiMTc1MjczOSIsIlRlcm1pbmFsSUQiOiJFNzg4MDUzOSIsIkFwcHJvdmFsQ29kZSI6Ijc1 ODUwOCIsIlJybiI6IjgyNzUxMjM3NTEzMiIsIkhvc3RDb2RlIjoiMDAwIiwiVHJhbkNvZGUiOiIwMDAiLCJDb 21tZW50IjoiQXBwcm92ZWQifQ", "signature": "iJucvSFqxVx6mCSSNfd3BqHBgjWEuWxxAbtdUKebj4LzNeJl\_tAQG7Yqu-

tpL8c\_Sm7DKkYu1Ehmi0NOgn4VP8\_KM34d5E7wgpWYhIjEBl\_By4Bcyex2MuMRzxukNDnWqYpFZXljbOb m9gezS70rSoCcx6LHvdInW5LfdZY3lVo" }}}

, that is decoded to

{"MerchantID":"1752739","TerminalID":"E7880539","ApprovalCode":"758508","Rrn":"827512375132","HostC ode":"000","TranCode":"000","Comment":"Approved"}

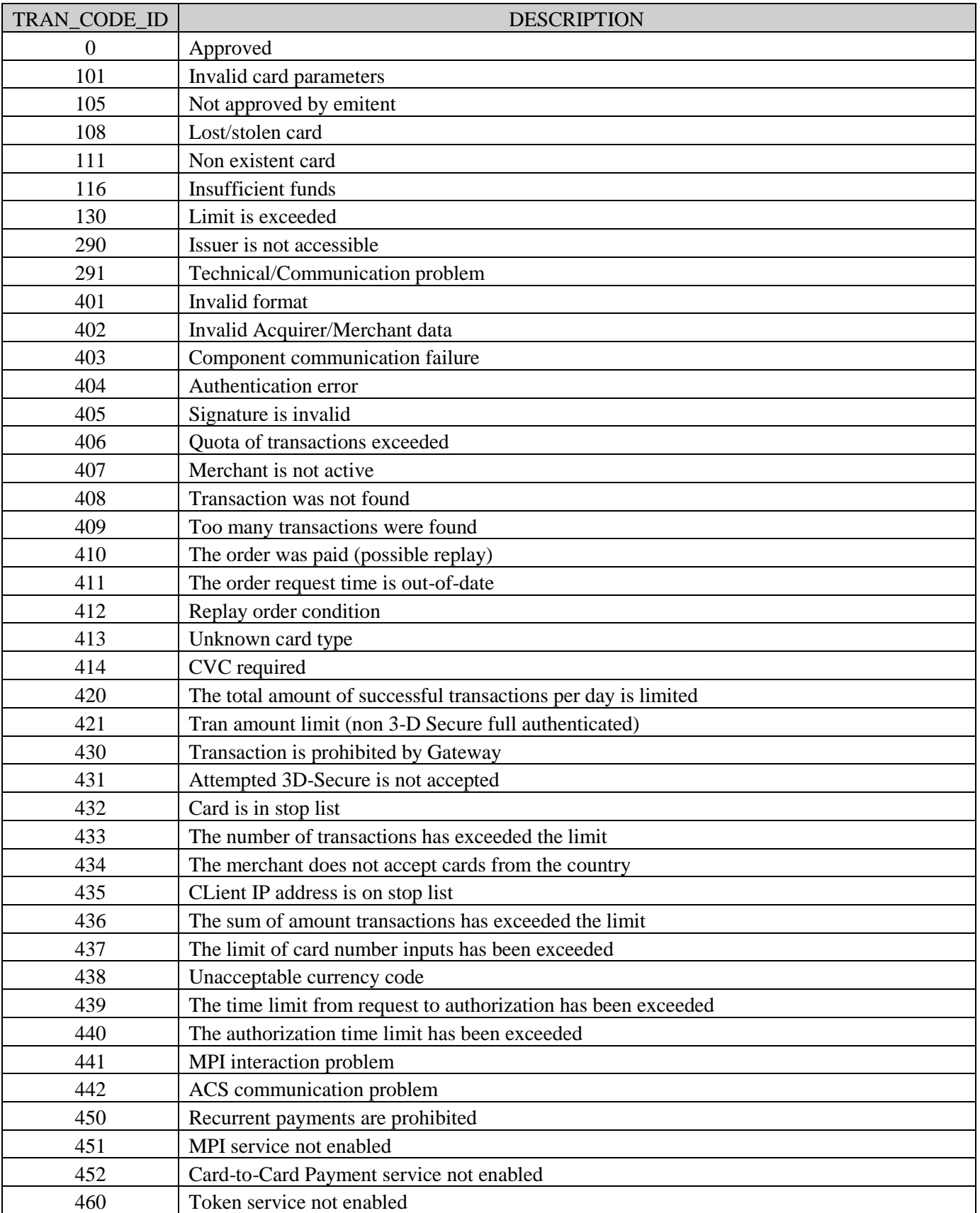

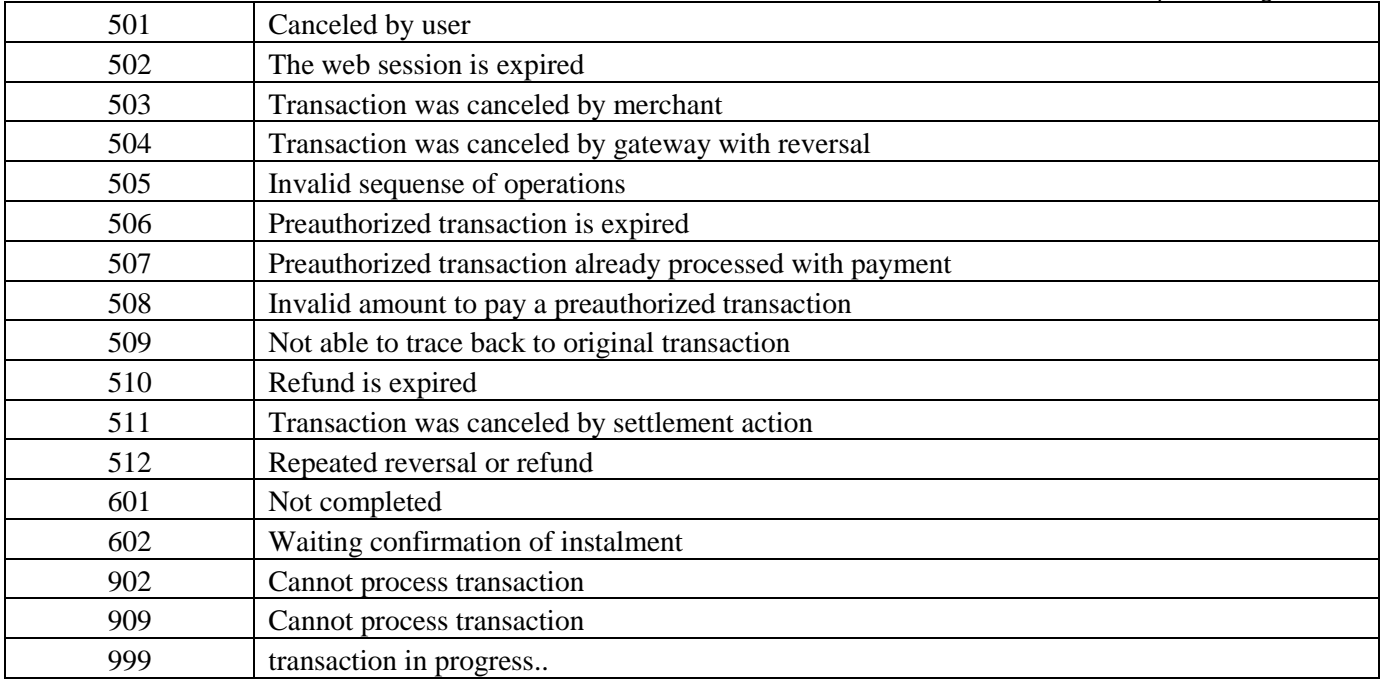